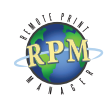

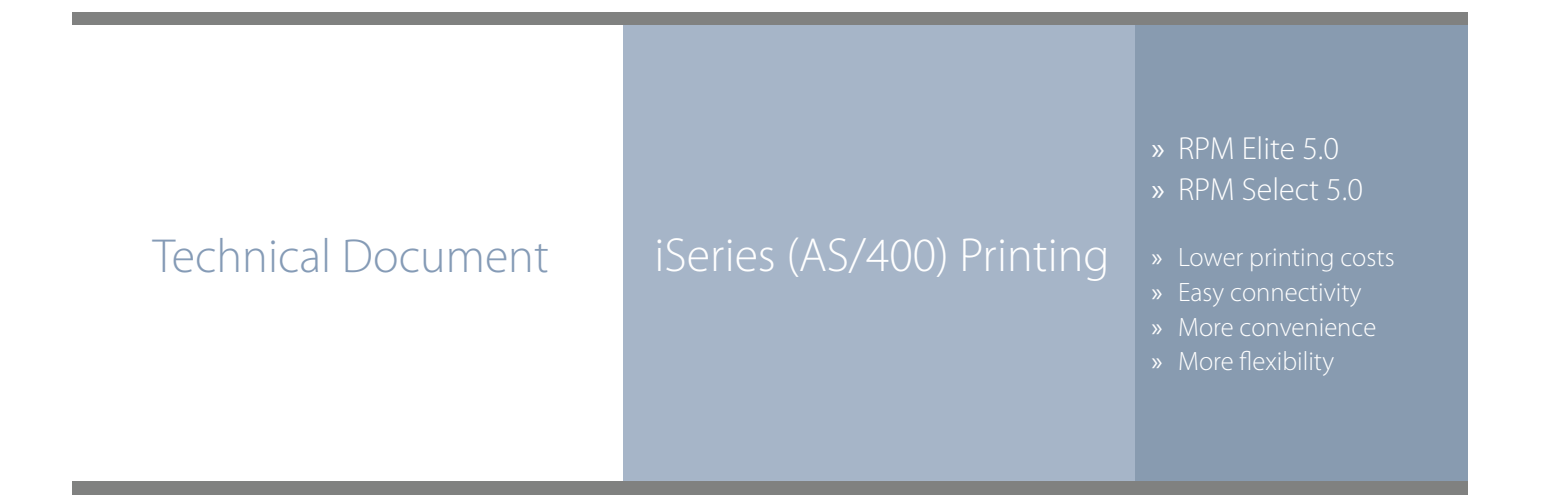

RPM Remote Print Manager easily connects AS/400 midrange systems with Windows-based printers and systems.

The purpose of this document is to assist you in configuring your System i (iSeries, AS/400) to print through RPM. It is intended for AS/400 and network administrators. For these instructions, you need to know the IP address or DNS hostname of your computer where RPM is installed.

## **Creating a Queue in RPM**

- 1. In RPM, choose Create from the Queue menu.
- 2. Enter the name of the new queue you wish to create, select Enabled for the initial states, and select the option to open the configuration dialog and click OK. The new queue will be created.
- 3. Add the action(s) necessary to produce your desired results. For instance, if you wish to save the incoming document to a file, add an Archive to disk action. If you want to print the documents, choose a Text printer action.
- 4. Add any transforms you require. This document assumes the incoming documents will be in SCS format, so add one SCS to text markup transform. If you are using a Text printer action, no further transforms are necessary. If you are archiving the files to disk, you might add either Text markup to PDF or Remove text markup.

Note: These instructions are intended to provide only a brief introduction about RPM configuration. For more detailed instructions, refer to the [RPM manual.](https://www.brooksnet.com/downloads/remoteprintmanager/rpm-manual.pdf)

- ◊ RPM includes a full set of easy-to-use features for simplifying document workflows, connecting disparate platforms, and lowering printing complexity and costs.
- ◊ If you are interested in other TCP/IP printing software, check out [ExcelliPrint.](https://www.brooksnet.com/content/excelliprint-ipds-printing-software-solution) or [INTELLI](https://www.brooksnet.com/content/lpr-print-client-intelliscribe)scribe

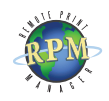

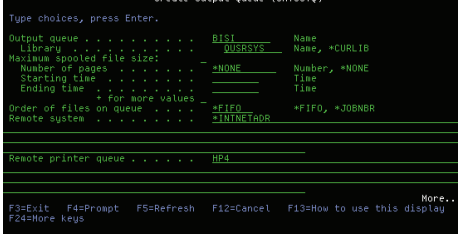

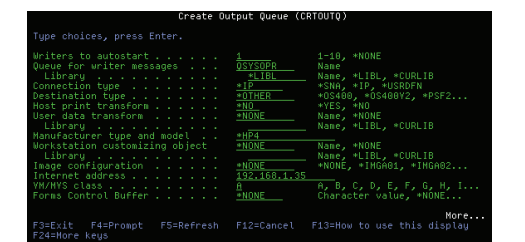

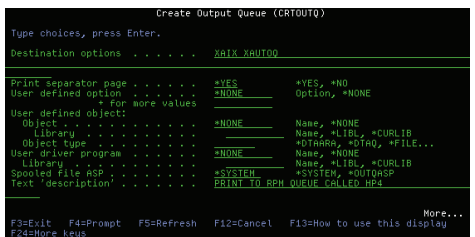

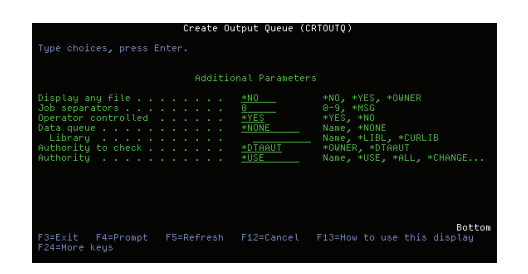

## **AS/400 Setup for V4R4 (version 4.4) and Later**

To print to RPM from a System i (iSeries, AS/400, etc.), a remote output queue (OUTQ) is required. To create the OUTQ, use the CRTOUTQ command. To modify an existing OUTQ, use the CHGOUTQ command. The remote OUTQ should have the following characteristics. Substitute appropriate values in place of [OBJECT\_NAME], [RPM\_QUEUE], and [IP\_ADDRESS].

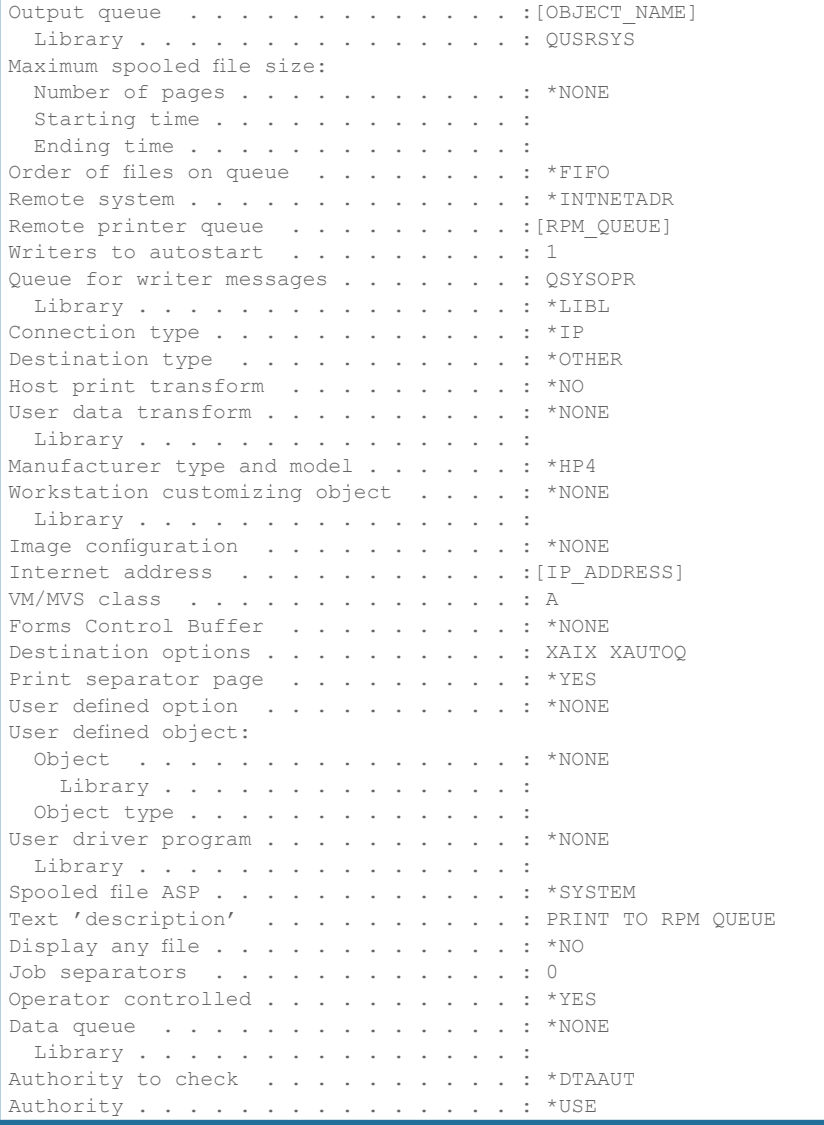